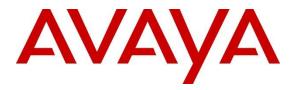

Avaya Solution & Interoperability Test Lab

# Application Notes for Aiphone IX Series Audio Door Stations (IX-RS) and Avaya IP Office<sup>TM</sup> – Issue 1.0

### Abstract

These Application Notes describe the procedures for configuring Aiphone IX Series Audio Door Stations (IX-RS) which were compliance tested with Avaya IP Office<sup>TM</sup>.

The overall objective of the interoperability compliance testing was to verify Aiphone IX Series Audio Door Stations (IX-RS) functionalities in an environment comprised of Avaya IP Office<sup>TM</sup> and various Avaya endpoints. Aiphone IX Series Audio Door Stations are SIP based door phones.

Readers should pay attention to **Section 2**, in particular the scope of testing as outlined in **Section 2.1** as well as any observations noted in **Section 2.2**, to ensure that their own use cases are adequately covered by this scope and results.

Information in these Application Notes has been obtained through DevConnect compliance testing and additional technical discussions. Testing was conducted via the DevConnect Program at the Avaya Solution and Interoperability Test Lab.

## 1. Introduction

These Application Notes describe the configuration steps required for Aiphone IX Series Audio Door Stations (IX-RS) to interoperate with Avaya IP Office (IP Office). During the compliance testing, Aiphone IX-RS was used.

The Aiphone IX Series Audio Door Stations (IX-RS) are part of Aiphone IX Series 2 Door Stations. The Audio Door Stations act as SIP phones when connected to IP Office. Stations come in both surface mount and flush mount varieties, please see **Appendix A** regarding various versions of IX-RS devices. All door stations have dry contacts that can be used to release doors when activated by another intercom or phone. The dry contacts can also be used to trigger external signaling devices, such as strobes.

During the compliance test, Avaya IP Office Server Edition was used as a primary system and Avaya IP Office 500V2 as an expansion system. Aiphone IX-RS registered as a 3<sup>rd</sup> party SIP phone using UDP to the Avaya IP Office Server Edition.

# 2. General Test Approach and Test Results

The focus of this interoperability compliance testing was to verify that the Aiphone IX-RS can register as a SIP endpoint on IP Office, and is able to originate and receive audio calls to and from the IP Office system.

DevConnect Compliance Testing is conducted jointly by Avaya and DevConnect members. The jointly-defined test plan focuses on exercising APIs and/or standards-based interfaces pertinent to the interoperability of the tested products and their functionalities. DevConnect Compliance Testing is not intended to substitute full product performance or feature testing performed by DevConnect members, nor is it to be construed as an endorsement by Avaya of the suitability or completeness of a DevConnect member's solution.

Avaya recommends our customers implement Avaya solutions using appropriate security and encryption capabilities enabled by our products. The testing referenced in these DevConnect Application Notes included the enablement of supported encryption capabilities in the Avaya products. Readers should consult the appropriate Avaya product documentation for further information regarding security and encryption capabilities supported by those Avaya products.

Support for these security and encryption capabilities in any non-Avaya solution component is the responsibility of each individual vendor. Readers should consult the appropriate vendor-supplied product documentation for more information regarding those products.

For the testing associated with these Application Notes, the interface between Avaya systems and Aiphone did not utilize secure capabilities.

### 2.1. Interoperability Compliance Testing

The general test approach was to place calls to and from, Aiphone IX-RS, and exercise basic telephone operations. The main objectives were to verify the following:

- Registration
- Calls to/from Avaya SIP Audio endpoints
- Calls to/from Avaya H.323 Audio endpoints
- Calls to/from Avaya Digital & Analog endpoints
- Calls to/from PSTN via SIP Trunks
- Call termination (origination/destination)
- Serviceability

### 2.2. Test Results

The test objectives were verified, and the features tested worked as expected.

### 2.3. Support

For technical support on Aiphone IX-RS, please contact Aiphone via the following: **Japan** 

- Web: <u>https://www.aiphone.co.jp/</u>
- Phone: 052-228-9961

### USA, Canada

- Web: <u>https://www.aiphone.com/home</u>
- Email: tech@aiphone.com
- Phone: 800-692-0200

#### France

- Web: <u>https://www.aiphone.fr/</u>
- Phone: 01 69 11 46 00

### Australia, New Zealand

- Web: <u>https://www.aiphone.com.au/</u>
- Phone: (02)80364507

### Singapore

- Web: <u>http://www.aiphone.com.sg/</u>
- Email: admin@aiphone.com.sg
- Phone: 6534-1135

### **United Kingdom**

- Web: <u>https://www.aiphone.co.uk/</u>
- Phone: 020-7507-6250

# 3. Reference Configuration

**Figure 1** illustrates a sample configuration consisting of Avaya IP Office components and Aiphone IX-RS.

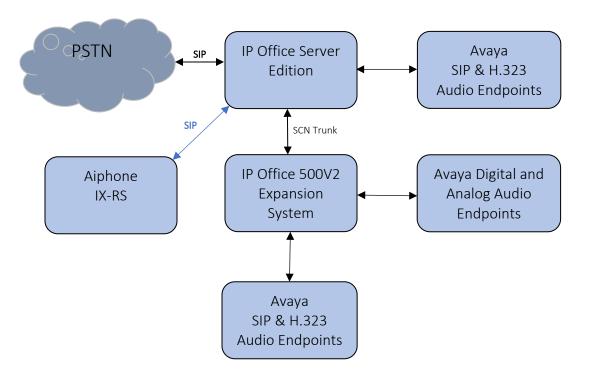

Figure 1: Test Configuration of Aiphone IX-RS with Avaya IP Office

## 4. Equipment and Software Validated

The following equipment and software were used for the test configuration.

| Equipment                                  | Software/Firmware   |
|--------------------------------------------|---------------------|
| Avaya IP Office Server Edition             | 11.0.4.0.0 build 74 |
| Avaya IP Office 500V2                      | 11.0.4.0.0 build 74 |
| Avaya IP Office Manager                    | 11.0.4.0.0 build 74 |
| Avaya 9600 Series H.323 IP Deskphones      | 6.8002              |
| Avaya J129 SIP Phone                       | 4.0.0.21            |
| Avaya IX Workspace                         | 3.7.0.102.3         |
| Avaya H175 Collaboration Station           | 1.0.2.3             |
| Avaya Vantage K175 Phone                   | 3.5.0               |
| Avaya 9504 Digital Phone                   | 0.55                |
| Avaya 6210 Analogue Telephone              | -                   |
| Aiphone IX Series Audio Door Station IX-RS | 3.00.               |

**Note:** Compliance Testing is applicable when the tested solution is deployed with a standalone IP Office 500 V2 and also when deployed with IP Office Server Edition in all configurations.

## 5. Configure Avaya IP Office™

This section provides the procedures for configuring IP Office. The procedures include the following areas:

- Verify IP Office license
- Obtain LAN IP address
- Administer SIP registrar
- Administer SIP extensions
- Administer SIP users

These steps are performed from the Avaya IP Office Manager.

### 5.1. Verify IP Office License

From a PC running the Avaya IP Office Manager application, select **Start**  $\rightarrow$  **All Programs**  $\rightarrow$  **IP Office**  $\rightarrow$  **Manager** to launch the Manager application. Select the proper IP Office system if there are more than one IP Office system, and log in with the appropriate credentials.

The Avaya IP Office Manager screen is displayed. From the configuration tree in the left pane, select License  $\rightarrow$  3<sup>rd</sup> Party IP Endpoints to display available licenses in the right pane. Verify that the License Status field is set to Valid for 3<sup>rd</sup> Party IP Endpoints feature.

| e Edit View Tools Help              |                                 |           |        |                 |            |                 |                 |
|-------------------------------------|---------------------------------|-----------|--------|-----------------|------------|-----------------|-----------------|
| erverEdition 👻 License              | -                               | -         |        |                 |            |                 |                 |
| . 🗁 - 🔙 🖪 🖪 🔛 🔺 🗹                   | <u>نه</u> ه                     |           |        |                 |            |                 |                 |
| Configuration                       |                                 |           |        |                 |            | - <sup>10</sup> | ×   ✓   <       |
| BOOTP (15)                          | License Remote Server           |           |        |                 |            |                 |                 |
| Ø Operator (3) Solution             | PLDS File Status Valid          |           |        |                 |            |                 |                 |
| User(17)                            | Select Licensing Valid          |           |        |                 |            |                 |                 |
| Group(2)                            | Select Licensing Valia          |           |        |                 |            |                 |                 |
| Short Code(45)  Sirectory(0)        | Feature                         | Instances | Status | Expiration Date | Source     | ^               | Add             |
| Time Profile(0)                     | Receptionist                    | 10        | Valid  | Never           | PLDS Nodal |                 |                 |
| Account Code(0)                     | Additional Voicemail Pro Ports  | 252       | Valid  | Never           | PLDS Nodal |                 | Remove          |
|                                     | VMPro Recordings Administrators | 1         | Valid  | Never           | PLDS Nodal |                 |                 |
| ServerEdition                       | Office Worker                   | 1000      | Valid  | Never           | PLDS Nodal |                 |                 |
| 🗄 🖘 System (1)                      | VMPro TTS Professional          | 40        | Valid  | Never           | PLDS Nodal |                 |                 |
| ⊞ रि Line (3)                       | Power User                      | 1000      | Valid  | Never           | PLDS Nodal |                 |                 |
| Control Unit (9)                    | Avaya IP endpoints              | 1000      | Valid  | Never           | PLDS Nodal |                 |                 |
| ⊕ 4 Extension (13)<br>⊕ 1 User (14) | SIP Trunk Channels              | 256       | Valid  | Never           | PLDS Nodal |                 |                 |
| Group (2)                           | CTI Link Pro                    | 1         | Valid  | Never           | PLDS Nodal |                 |                 |
| Short Code (3)                      | 3rd Party IP Endpoints          | 1000      | Valid  | Never           | PLDS Nodal |                 |                 |
|                                     | Server Edition                  | 150       | Valid  | Never           | PLDS Nodal |                 |                 |
| Incoming Call Route (3)             | UMS Web Services                | 1000      | Valid  | Never           | PLDS Nodal |                 |                 |
| IP Route (1)     License (23)       | Avaya Mac Softphone             | 1000      | Valid  | Never           | PLDS Nodal |                 |                 |
|                                     | Avaya Softphone Licence         | 1000      | Valid  | Never           | PLDS Nodal |                 |                 |
| Location (0)                        | SM Trunk Channels               | 128       | Valid  | Never           | PLDS Nodal |                 |                 |
| Authorization Code (0)              | Web Collaboration               | 64        | Valid  | Never           | PLDS Nodal |                 |                 |
| IP500∨2                             | Avaya Contact Center Select     | 1         | Valid  | Never           | PLDS Nodal |                 |                 |
|                                     | Allow Virtualization            | 1         | Valid  | Never           | PLDS Nodal | ~               |                 |
|                                     |                                 |           |        |                 |            |                 |                 |
|                                     |                                 |           |        |                 | <u>0</u> K | Cano            | el <u>H</u> elp |

### 5.2. Obtain LAN IP Address

From the configuration tree in the left pane, select **System** to display the System screen in the right pane. Select the **LAN1** tab, followed by the **LAN Settings** sub-tab in the right pane. Make a note of the **IP Address**, which will be used later to configure Aiphone IX-RS.

| 扰 Avaya IP Office Select Manager for                                                                                                    | Server Edition ServerEdition [11.0.4.0.0 build 74]                                                                                                    | ⇔ –                      |
|----------------------------------------------------------------------------------------------------|----------------------------------------------------------------------------------------------------|--------------------------|
| File     Edit     View     Tools     Help       ServerEdition <ul> <li>System</li> <li>System</li> <li></li></ul> | ServerEdition                                                                                                    |                          |
| Configuration                                                                                                    | E ServerEdition                                                                                                    | → → □   ×   ✓   <   >    |
| BOOTP (15)     Operator (3)     Solution     User(17)     Group(2)     Xshot Code(45)     Directory(0)     Time Profile(0)     Account Code(0)     ServerEdition     ServerEdition     ServerEdition     Control Unit (9)     Control Unit (9)                                                                                                    | System       LAN1       LAN2       DNS       Voicemail       Telephony       Directory Services       System Events       SMTP       SMDR       VolP         LAN Settings       VolP       Network Topology       IP       Address       10       64       110       65         IP       Mask       255       255       255       0         Number Of DHCP IP       Addresses       189       Image: Client Image: Client Image | Contact Center Avaya • • |

## 5.3. Administer SIP Registrar

Continuing from above, select the **VoIP** sub-tab. Ensure that **SIP Registrar Enable** is checked, as shown below.

| 📶 Avaya IP Office Select Manager for S                                                                                                    | Server Edition ServerEdition [11.0.4.0.0 build 74]                                                                                                    | ⇔ – ⊏            | ×         |
|----------------------------------------------------------------------------------------------------|----------------------------------------------------------------------------------------------------|------------------|-----------|
| File     Edit     View     Tools     Help       ServerEdition     •     System       Image: Image: Image | ServerEdition                                                                                                    |                  |           |
| Configuration                                                                                                    | ServerEdition*                                                                                                    | 🖻 - 🖻 ( 🗙 ( 🗸    | (   <   > |
| BOOTP (15)     Operator (3)     Solution     User(17)     Short Code(45)     Directory(0)     Time Profile(0)     Account Code(0)     ServertGittion     System (1)                                                                                                    | System       LAN1       LAN2       DNS       Voicemail       Telephony       Directory Services       System Events       SMTP       SMDR       VolP         LAN Settings       VolP       Network Topology <t< td=""><td>Contact Center A</td><td>Naya I F</td></t<> | Contact Center A | Naya I F  |
|                                                                                                    | SIP Registrar Enable       SIP Registrar Enable         Auto-create Extension/User       SIP Remote Extension Enable         Allowed SIP User Agents       Block blacklist only         SIP Domain Name       avaya.com         SIP Registrar FQDN                    | e                |           |

### 5.4. Administer SIP Extensions

To create a new SIP Extension, from the configuration tree in the left pane, right-click on **Extension**, and select **New**  $\rightarrow$  **SIP Extension** from the pop-up list (not shown). Enter desired digits for the **Base Extension** field. This is the Extension that will be used for Aiphone IX-RS to log in.

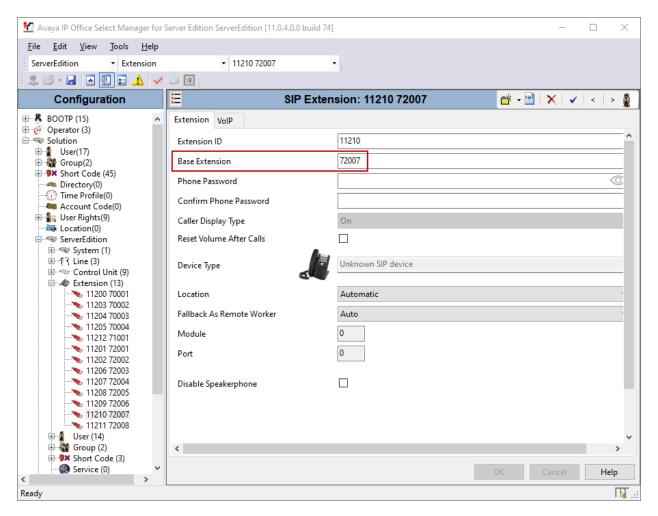

### 5.5. Administer SIP Users

To create a new SIP User, from the configuration tree in left pane, right-click on **User**, and select **New** from the pop-up list (not shown). Enter desired values for the **Name** field. For the **Extension** field, enter the SIP extension created in **Section 5.4**.

| 🛃 Avaya IP Office Select Manager for      | erver Edition ServerEdition [11.0.4.0.0 build 74]     | - 🗆 X                                      |
|-------------------------------------------|-------------------------------------------------------|--------------------------------------------|
| <u>File Edit View T</u> ools <u>H</u> elp |                                                       |                                            |
| ServerEdition • User                      | ▼ 72007 APIXRS ▼                                      |                                            |
| 🗄 🗶 🗁 - 🔙 🛛 🖬 🔝 🔺 🖌                       | <u>ن</u> العام الم                                    |                                            |
| Configuration                             | E APIXRS: 72007                                       | 📸 + 🕑   🗙   🖌   <   > 🛷                    |
| BOOTP (15)                                | User Voicemail DND Short Codes Source Numbers Telepho | ony Forwarding Dial In Voice Recording But |
| E-Solution                                | Name APIXRS                                           | ^                                          |
|                                           | Password                                              |                                            |
| E Short Code (45)                         | Confirm Password                                      |                                            |
| Directory(0)     Time Profile(0)          | Unique Identity                                       |                                            |
| ← Account Code(0)<br>⊕ ∯ User Rights(9)   | Conference PIN                                        |                                            |
| Location(0)                               | Confirm Audio                                         |                                            |
| GerverEdition     ⊕                       | Conference PIN<br>Account Status Enabled              |                                            |
|                                           |                                                       | ~                                          |
|                                           | Full Name                                             |                                            |
| User (14)                                 | Extension 72007                                       |                                            |
|                                           | Email Address                                         |                                            |
|                                           | Locale                                                | ~                                          |
|                                           | Priority 5                                            | ~                                          |
|                                           | System Phone Rights None                              | ~                                          |
|                                           | Profile Basic User                                    | ~                                          |
| 71001 H323User1                           | Receptionist                                          |                                            |
|                                           | Enable Softphone                                      |                                            |
|                                           | Enable one-X Portal Services                          |                                            |
| 🗈 🎆 Group (2)                             | <b>FblVT-l-</b>                                       | · · · · · · · · · · · · · · · · · · ·      |
| Short Code (3)                            |                                                       | OK Cancel Help                             |
| Ready                                     |                                                       | II.::                                      |

Select the **Supervisor Settings** tab, and enter a desired **Login Code** and **Confirm Login Code**. This code will be used as a password for Aiphone IX-RS.

| 🐮 Avaya IP Office Select Manager for S                            | Gerver Edition ServerEdition [1 | 11.0.4.0.0 build 74]          |                       | - 🗆 X                       |
|-------------------------------------------------------------------|---------------------------------|-------------------------------|-----------------------|-----------------------------|
| <u>F</u> ile <u>E</u> dit <u>V</u> iew <u>T</u> ools <u>H</u> elp |                                 |                               |                       |                             |
| ServerEdition • User                                              | <ul> <li>72007 API)</li> </ul>  | KRS 🔻                         |                       |                             |
| 🛿 🗶 🗁 - 🔙 🖪 💽 🔜 🗘 🗹                                               | Ä 🖪                             |                               |                       |                             |
| Configuration                                                     | ×                               | APIXRS: 7200                  | 7                     | 📸 • 🖻   🗙   🗸   <   > 🛷     |
| BOOTP (15) ▲                                                      | User Voicemail DND              | Short Codes Source Numb       | Telephony Forwarding  | Dial In Voice Recording But |
| Solution                                                          | Call Settings Supervisor        | Settings Multi-line Options C | all Log TUI           |                             |
| 🗄 🎆 Group(2)                                                      | Login Code                      | •••••                         | Force Login           |                             |
| Short Code (45)     Directory(0)                                  | Confirm Login Code              | •••••                         |                       |                             |
| Time Profile(0)                                                   | Login Idle Period (sec)         |                               | Force Account Code    |                             |
| 🗄 📲 User Rights(9)                                                | Monitor Group                   | <none> ~</none>               | Force Authorization   | Code                        |
|                                                                   | Coverage Group                  | <none> ~</none>               | Incoming Call Bar     |                             |
| ⊕                                                                 | Status on No-Answer             | Logged On (No change) $\sim$  | Outgoing Call Bar     |                             |
| 🖅 🤝 Control Unit (9)                                              |                                 |                               | Inhibit Off-Switch Fo | orward/Transfer             |
| ⊞                                                                 | Privacy Override Group          | <none> ~</none>               | Can Intrude           |                             |
| NoUser                                                            | - Reset Longest Idle Time       | 2                             | Cannot Be Intruded    |                             |
| 72002 APIXEA                                                      | All Calls                       |                               | Can Trace Calls       |                             |
|                                                                   | External Incoming               |                               | Deny Auto Intercom    | Calls                       |
| 72005 APIXSPMIC                                                   |                                 |                               |                       |                             |
|                                                                   |                                 |                               |                       |                             |
|                                                                   |                                 |                               |                       |                             |
|                                                                   |                                 |                               |                       |                             |
|                                                                   |                                 |                               |                       |                             |
|                                                                   |                                 |                               |                       |                             |
| ⊞∰ Group (2)<br>⊞¶× Short Code (3) ✓                              |                                 |                               |                       | OK Cancel Help              |
| < >                                                               |                                 |                               |                       |                             |
| Ready                                                             |                                 |                               |                       |                             |

## 6. Configure Aiphone IX Series Audio Door Station

This section provides steps to configure Aiphone IX-RS.

To configure Aiphone IX-RS, using a web browser, navigate to <u>https://<IP Address of IX-RS>/webset.cgi?login</u> and log in using appropriate credentials.

| AII              | PHONE IX System                                 |
|------------------|-------------------------------------------------|
| ID:<br>Password: | Enter ID and password Login                     |
|                  |                                                 |
| Copyright© 2     | 2012-2019 AIPHONE Co.,Ltd. All rights reserved. |

Once logged in, for the **Number** field, type in the SIP extension that is being configured (from **Section 5.4**), and a desired **Name.** Select **Update** to save change.

| AIPHONE IX Sys<br>Category: Handset Sub Station          | tem Setting<br>Station Type: IX-RS-* |                     | 🗣 Üpdate                                   |
|----------------------------------------------------------|--------------------------------------|---------------------|--------------------------------------------|
| Station Information                                      | ^<br>                                | Station Information | DI                                         |
| Identification<br>ID and Password                        |                                      |                     | ♦ Required Setting                         |
| <u>Language</u><br><u>Time</u><br><u>Expanded System</u> |                                      |                     |                                            |
| Network Settings                                         | •Identification                      |                     |                                            |
| IP Address<br>DNS                                        | Number +<br>Name                     | 72007<br>IX-RS      | 3-5 digits<br>1-24 alphanumeric characters |
| <u>SIP</u><br><u>Audio</u>                               | Location                             |                     | 1-24 alphanumeric characters               |

From the left, select **Network Settings**  $\rightarrow$  **SIP** and configure as follows:

- SIP Signaling Port: Set to 5060.
- User Agent: Type in a desired value.
- **ID:** SIP Extension number from **Section 5.4**.
- **Password:** SIP Extension password from **Section 5.4**.
- IPv4 Address: LAN IP Address of IP Office from Section 5.2.
- **Port:** Set to **5060**.

Once done, select **Update** to save changes.

| AIPHONE IX System<br>Category: Handset Sub Station | em Setting<br>Station Type: IX-RS-* |                  | > Update                                          |
|----------------------------------------------------|-------------------------------------|------------------|---------------------------------------------------|
| Station Information                                |                                     | Network Settings |                                                   |
| ID and Password                                    | •SIP                                |                  |                                                   |
| Language                                           | SIP Connections                     |                  |                                                   |
| <u>Time</u>                                        | SIP Signaling Port+                 | 5060             | 1-65535                                           |
| Expanded System                                    | User Agent                          | IX-RS            | 1-36 alphanumeric characters                      |
| Network Settings                                   |                                     |                  |                                                   |
| IP Address<br>DNS                                  | SIP Server                          |                  |                                                   |
| SIP                                                |                                     |                  |                                                   |
| Audio                                              | Primary Server<br>ID                | 72007            | 1-24 alphanumeric characters                      |
| Packet Priority                                    | Password                            | •••••            | 1-24 alphanumeric characters                      |
| NTP                                                | IPv4 Address                        | 10.64.110.65     | 1.0.0.1-223.255.255.254 or hostname(1-64 alphanum |
| System Information                                 | IPv6 Address                        |                  | ::FF:0-FEFF:FFFF:FFFF:FFFF:FFFF:FFFF:FFF          |
| Custom Sound Registry                              | Port+                               | 5060             | 1-65535                                           |

From the left, select **Call Settings**  $\rightarrow$  **Station Settings** and configure as follows: The numbers configured here will be dialed when the button on the IX-RS is pressed.

- **Station Number:** Type in an extension number on IP Office that will be called for a given line.
- **IPv4:** Type in the LAN IP Address from **Section 5.2**.
- Station Type: Set to VoIP Phone.

Select **Update** to save changes.

| AIPHONE IX Syst                                           | em Setting<br>Station Type: IX-RS-*            |                                                                                                    |                                      |                                                                                                    | ⇒ Update     |
|-----------------------------------------------------------|------------------------------------------------|----------------------------------------------------------------------------------------------------|--------------------------------------|----------------------------------------------------------------------------------------------------|--------------|
| Station Information                                       |                                                |                                                                                                    | Call Settings                        |                                                                                                    |              |
| Identification<br>ID and Password                         | Station Information—                           |                                                                                                    |                                      |                                                                                                    |              |
| <u>Language</u><br><u>Time</u><br><u>Expanded System</u>  | Call Button Function<br>"Cancel Call, End Con  | Call, Answer Call, End Commu<br>mmunication" disabled when using O                                            |                                      | <b>v</b>                                                                                               |              |
| Network Settings                                          |                                                |                                                                                                    |                                      |                                                                                                    |              |
| IP Address<br>DNS                                         | Called Stations (for Do                        | or)                                                                                                    |                                      |                                                                                                    |              |
| <u>SIP</u><br><u>Audio</u><br>Packet Priority             | Option Input #:                                | Group 01                                                                                                    | ~                                    |                                                                                                    |              |
| NTP                                                       |                                                | be 3-5 digits. (3-32 digits for VoIP Ph                                                                       |                                      |                                                                                                    |              |
| <u>System Information</u><br><u>Custom Sound Registry</u> | IPv6 must be ::FF:0-F                          | 223.255.255.254 or hostname(1-64 al<br>EFF:FFFF:FFFF:FFFF:FFFF:FFFF:<br>ver IP address for VoIP Phone, set on | FFF:FFFF or hostname(1-64 alphanumer | ic characters).                                                                                        |              |
| Call Settings                                             | Station Type must be "<br>U = Unicast, M = Mul | 'VoIP Phone" when calling via SIP se<br>ticast                                                                | erver.                               |                                                                                                    |              |
| Station Settings<br>Called Stations (for Door)            |                                                |                                                                                                    |                                      | <ul> <li>to use Door Release while in communic<br/>IX-BA, IX-SS(-*) is under Called Station</li> </ul> |              |
| Call Origination                                          |                                                |                                                                                                    | TD ( ) 11                            | The state                                                                                              |              |
| Incoming Call                                             | #                                              | Station Number                                                                                                | IPv4 Address 10.64.110.65            | IPv6 Address                                                                                           | Station Type |
| Option Input / Relay<br>Output Settings                   | 2                                              |                                                                                                    |                                      |                                                                                                    |              |
| Output Settings<br>Option Input                           | 3                                              |                                                                                                    |                                      |                                                                                                    | ~            |

# 7. Verification Steps

The following steps may be used to verify the configuration:

• From a PC running the Avaya IP Office Monitor application. The Avaya IP Office SysMonitor screen is displayed (not shown). Select Status → SIP Phone Status from the top menu. Verify the SIP extension added from Section 5.4 is displayed and the Status is SIP: Registered.

| T D                                     |          |            |          |                  |           | ) 3 secs for update                 |              |             |                 |
|-----------------------------------------|----------|------------|----------|------------------|-----------|-------------------------------------|--------------|-------------|-----------------|
| Total Registe                           | red: 12  |            | H        | egistered Status |           |                                     |              |             |                 |
| Extn Num                                | User Num | Phone Type | Security | IP Address       | Transport | User Agent                          | Licensed     | SIP Options | Status          |
| 70001                                   | 70001    | J129 SIP   | disable  | 10.64.10.224     | TCP       | Avaya J129 IP Phone 4.0.0.0.21 (21) | Avaya IP     | RU          | SIP: Registered |
| 72001                                   | 72001    | SIP        | disable  | 10.64.10.40      | UDP       | IX-MV7                              | 3rd Party IP | RU          | SIP: Registered |
| 72002                                   | 72002    | SIP        | disable  | 10.64.10.41      | UDP       | IX-DV                               | 3rd Party IP | RU          | SIP: Registered |
| 70002                                   | 70002    | VANTAG     | disable  | 10.64.10.223     | TCP       | Avaya Communicator Android/3.5.0    | Avaya IP     | RU          | SIP: Registered |
| 70003                                   | 70003    | H175 SIP   | disable  | 10.64.10.222     | TCP       | Avaya H175 Collaboration Station    | Avaya IP     | RU          | SIP: Registered |
| 72003                                   | 72003    | SIP        | disable  | 10.64.10.43      | UDP       | IX-EA                               | 3rd Party IP | RU          | SIP: Registered |
| 72004                                   | 72004    | SIP        | disable  | 10.64.10.44      | UDP       | IX-FA                               | 3rd Party IP | RU          | SIP: Registered |
| 72005                                   | 72005    | SIP        | disable  | 10.64.10.45      | UDP       | IX-SPMIC                            | 3rd Party IP | RU          | SIP: Registered |
| 72006                                   | 72006    | SIP        | disable  | 10.64.10.46      | UDP       | IX-SSA                              | 3rd Party IP | RU          | SIP: Registered |
| 72007                                   | 72007    | SIP        | disable  | 10.64.10.49      | UDP       | IX-RS                               | 3rd Party IP | RU          | SIP: Registered |
| 72008                                   | 72008    | SIP        | disable  | 10.64.10.42      | UDP       | IX-SS-2G                            | 3rd Party IP | RU          | SIP: Registered |
| \$1.70001                               | 70001    | EQNX D     | disable  | 10.64.10.48      | TCP       | Avaya Communicator/3.0 (3.6.4.31    | Avaya Softph | RU          | SIP: Registered |
|                                         |          |            |          |                  |           |                                     |              |             | -               |
|                                         |          |            |          |                  |           |                                     |              |             |                 |
|                                         |          |            |          |                  |           |                                     |              |             |                 |
|                                         |          |            |          |                  |           |                                     |              |             |                 |
|                                         |          |            |          |                  |           |                                     |              |             |                 |
|                                         |          |            |          |                  |           |                                     |              |             |                 |
| c i i i i i i i i i i i i i i i i i i i |          |            |          |                  |           |                                     |              |             |                 |

• Place a call from Aiphone IX-RS to an Avaya endpoint. The state of the call be viewed on a PC running the Avaya IP Office System Status application. Select Extensions → Aiphone IX-RS extension.

| etp Snapshot LogOff Exit About         I Hard Disks         I Hard Disks         I VolP Trunks (2)         I SV Extensions         I SV Extensions         I SV Extensions         I SV Extensions         I SV Extensions         I SV Extensions         I SV Extensions         I SV Extensions         I SV Extensions         I SV Extensions (1)         Column (1)         I Atams (7)         I Atams (7) </th <th>AVAYA</th> <th></th> <th>TD 0//</th> <th></th> <th>o</th> <th></th>                                                                                                    | AVAYA                                |                                | TD 0//                    |                  | o        |                                  |
|----------------------------------------------------------------------------------------------------|--------------------------------------|--------------------------------|---------------------------|------------------|----------|----------------------------------|
| Extension Status         Extension Status         Extension Status         Extension Status         Extension Number:       72007         Padress:       10.64.10.49         Standard Location:       None         Registra:       Primary         Gadress:       D.64.10.49         Standard Location:       None         Registra:       D.64.10.49         Standard Location:       None         Registra:       D.64.10.49         Standard Location:       None         Colspan="2">Colspan="2">Colspan="2">Colspan="2">Colspan="2">Colspan="2">Colspan="2">Colspan="2">Colspan="2">Colspan="2">Colspan="2">Colspan="2">Colspan="2">Colspan="2">Colspan="2">Colspan="2">Colspan="2">Colspan="2">Colspan="2">Colspan="2">Colspan="2">Colspan="2">Colspan="2">Colspan="2"         Standard Location:       Colspan="2"         Colspan="2"       Colspan="2"         Colspan= 2       Colspan= 2       Colspan= 2         Colspan= 2       Colspan= 2       Colspan= 2       Colspan= 2                                                                                                    | -                                    |                                | IP Of                     | fice System s    | Status   |                                  |
| If work frame       Extension Status         If vork frame       Extension Number:       7207         If work frame       Paddress:       10.64.10.49         Standard Location:       None         Registrat:       Primary         Guarantined Phy       Dephone Type:         Unrent User Agent SIP header:       DX-RS         Registrat:       RTP         User Agent SIP header:       DX-RS         Media Stream:       RTP         User Agent SIP header:       DX-RS         Media Stream:       RTP         User Agent SIP header:       DX-RS         Media Stream:       RTP         User Agent SIP header:       DX-RS         Media Stream:       RTP         User Agent SIP header:       DX-RS         Media Stream:       RTP         User Angent SIP       Off         Travel Agent SiP       Off         Travel Agent SiP       Off         Travel Agent SiP       None         SIP Device Features:       REFR_UPDATE         Locations       SiP Device Features:       REFR_UPDATE         Locations       Jitter:       Connection Type:       RTP Relay         Jovicersa       No       No </th <th>lelp Snapshot LogOff Exit</th> <th>About</th> <th></th> <th></th> <th></th> <th></th>                                                                                                    | lelp Snapshot LogOff Exit            | About                          |                           |                  |          |                                  |
| II 3/32 Extensions         II SIP Extensions         VolP Security         Quarantined Pho<br>Biscklisted Addr         Biscklisted Addr         Biscklisted Addr         Biscklisted Addr         Cohen Signed Signed Signe | 🖬 Hard Disks                         | Extension Number               | 72007                     | Extension Status |          |                                  |
| Outsrantined Pho<br>Blacklisted Exter     Registrar:     Primary       Blacklisted Exter     Telephone Type:     Unknown SIP Device       Blacklisted Exter     User-Agent SIP header:     IX-RS       Media Stream:     RTP       Layer 4 Protocol:     UDP       Current User Namer:     APDRS       Forwarding:     Off       Tool     Current User Namer:       Privacing:     Off       Tool     Twining:       Do Not Disturb:     Off       Phone Manager Type:     None       SipD Evice Features:     REFR, UPDATE       Users Agent Sint     No       Last Date and Time License Allocated:     11/14/2019 4:44:26 AM       DTWF Required:     No       Volicemail     No       Volicemail     Connection Type:     RTP Relay       Jitter:     Connection Type:     G11.0.020                                                                                                    | SIP Extensions                       | IP address:                    | 10.64.10.49               |                  |          |                                  |
| A Atarms (7)       Dele registric in reader:       DATAGE         F & Atarms (7)       Extension (13)       RP         Layer 4 Protocol:       UDP         Current User Extension Number:       72007         70001       Current User Name:       APD/RS         70003       Forwarding:       Off         70004       Twinning:       Off         72005       Do Not Disturb:       Off         72006       Phone Manager Type:       None         72006       SIP Device Features:       REFER,UPDATE         Ucense Reserved:       No         Last Date and Time License Allocated:       11/14/2019 4:44:26 AM         DTMF Required:       No         Locations       Connection Type:       RTP Relay         Jitter:       Codec:       G711 Mu         Resources       Uternet State       Time in State       Caling Number or Caled         Voicemail       Connected       00:00:15       78001       Outgoing         Locations       Connected       00:00:15       78001       Outgoing                                                                                                    | Quarantined Pho<br>Blacklisted Exter |                                |                           |                  |          |                                  |
| 70001     Layer 4 Protocol:     LDP       70001     Current User Extension Number:     72007       70002     Current User Name:     APIXRS       70003     Forwarding:     Off       70001     Twinning:     Off       72002     Do Not Disturb:     Off       72003     Phone Manager Type:     None       72004     Phone Manager Type:     None       72005     SIP Device Features:     REFER, UPDATE       Licase Reserved:     No       1/2007     Zo08       72008     DTMF Required:     No       1/2007     Zo08       7/1014     Time in State     Colling Number or Called       1/14/2019     491     Connected     00:00:15       7/2005     Call Ref     Current State     Time in State       Calling Number     Colling Number or Called     Direction     Other Party on Call                                                                                                    | 🍓 Alarms (7)                         | Media Stream:                  | RTP                       |                  |          |                                  |
| 70003<br>74001       Forwarding:       Off         72001<br>72002       Oht Disturb:       Off         72003       Phone Manager Type:       None         72006       SIP Device Features:       REFER, UPDATE         License Reserved:       No         122007       License Reserved:       No         72008       DTWF Required:       No         72008       DTWF Required:       No         72008       License Reserved:       No         72008       License Reserved:       No         72008       License Reserved:       No         72008       License Reserved:       No         1372004       Packet Loss Fraction:       Connection Type:       RTP Relay         Jitter:       Codec:       G711 Mu         Voicemail       IP Metworking       Round Trip Delay:       Remote Media Address:       10.64.10.202         Call Ref       Current State       Time in State       Calling Number or Called       Direction       Other Party on Call         491       Connected       00:00:15       78001       Outgoing       Line: 3 SIP avaya.com Group: 1                                                                                                    | 70001<br>70001                       | Current User Extension Number: | 72007                     |                  |          |                                  |
| 72001     Do Not Disturb:     Off       72002     Do Not Disturb:     Off       72003     Phone Manager Type:     None       72004     SIP Device Features:     REFER, UPDATE       72006     SIP Device Features:     No       72007     T2008     DTMF Required:     No       72008     DTMF Required:     No       72008     DTMF Required:     No       72008     DTMF Required:     No       72008     DTMF Required:     No       72008     DTMF Required:     No       72008     DTMF Required:     No       72008     DTMF Required:     No       Packet Loss Fraction:     Connection Type:     RTP Relay       Jitter:     Codec:     G711 Mu       Voicemail     IP Networking     Direction     Other Party on Call       Locations     Call Ref     Current State     Time in State     Calling Number or Called     Direction       491     Connected     00:00:15     78001     Outgoing     Line: 3 SIP avaya.com Group: 1                                                                                                    | 70003                                | Forwarding:                    | Off                       |                  |          |                                  |
| 72004       72006         72006       SIP Device Features:       REFER,UPDATE         72007       11/14/2019 4:44:26 AM         72008       DTMF Required:       No         Trunks (3)       Active Calls         Resources       Voicemail         Voicemail       IP Networking         Locations       Call Ref       Current State         Time in State       Calling Number or Called       Direction         Value       00:00:15       78001       Outgoing         491       Connected       00:00:15       78001       Outgoing         Une: 3 SIP avaya.com Group: 1       1                                                                                                    | 72002                                | Do Not Disturb:                | Off                       |                  |          |                                  |
| Fi2007<br>72008       IUCe for Reserveu:       IUCe         Trunks (3)<br>Active Calls<br>Resources<br>Voicemail<br>IP Networking<br>Locations       DTMF Required:       No         Call Ref       Current State       Time in State       Calling Number or Called         Direction       Other Party on Call         Number       491       Connected       00:00:15                                                                                                    | 72004<br>72005                       |                                |                           |                  |          |                                  |
| Trunks (3)<br>Active Calls<br>Resources     DTMF Required: No       Packet Loss Fraction:     Connection Type: RTP Relay       Jitter:     Codec: G711 Mu       Voicemail<br>IP Networking<br>Locations     Remote Media Address: 10.64.10.202       Call Ref     Current State     Time in State     Calling Number or Called     Direction     Other Party on Call       491     Connected     00:00:15     78001     Outgoing     Line: 3 SIP avaya.com Group: 1                                                                                                    | ▶ 72007                              |                                |                           | I                |          |                                  |
| Voicemail<br>IP Networking<br>Locations       Round Trip Delay:       Remote Media Address:       10.64.10.202         Call Ref       Current State       Time in State       Calling Number or Called       Direction       Other Party on Call         491       Connected       00:00:15       78001       Outgoing       Line: 3 SIP avaya.com Group: 1                                                                                                    | Trunks (3)<br>Active Calls           | Packet Loss Fraction:          | No                        |                  |          |                                  |
| Connected     Intervisite     State     Direction     Outgoing       491     Connected     00:00:15     78001     Outgoing     Line: 3 SIP avaya.com Group: 1                                                                                                    | Voicemail                            |                                |                           |                  |          |                                  |
|                                                                                                    | Locations                            |                                |                           | Number           |          |                                  |
|                                                                                                    |                                      | 491 Connected                  | 00:00:15                  | 78001            | Outgoing | Line: 3 SIP avaya.com Group: 1 C |
| > Trace All Pause Pring Call Details Print Save As                                                                                                    |                                      | Irace Trace All Pause          | Ping <u>C</u> all Details | Print Save A     | s        |                                  |

## 8. Conclusion

Aiphone IX-RS was compliance tested with Avaya IP Office. Aiphone IX-RS functioned properly for feature and serviceability.

# 9. Additional References

Avaya IP Office product documentation can be found at: https://ipofficekb.avaya.com/

Documentation related to Aiphone IX-RS can be found at: Japan: <u>https://www.aiphone.co.jp/products/business/ix/</u> USA, Canada: <u>https://www.aiphone.com/home/products/ix-series</u> France: <u>https://www.aiphone.fr/catalogue/interphonie-ip-protocole-sip-ix/</u> Australia, New Zealand: <u>https://www.aiphone.com.au/product/ix/</u> Singapore: <u>http://www.aiphone.com.sg/</u> United Kingdom: <u>https://www.aiphone.co.uk/featured\_item/ix2/</u>

Solution & Interoperability Test Lab Application Notes ©2020 Avaya Inc. All Rights Reserved.

# Appendix A

Following devices are based on the same firmware as IX-RS:

- IX-RS-B
- IX-RS-W

The difference in each IX-RS devices is their color:

- IX-RS-B
  - o Black
- IX-RS-W
  - White

#### ©2020 Avaya Inc. All Rights Reserved.

Avaya and the Avaya Logo are trademarks of Avaya Inc. All trademarks identified by <sup>®</sup> and <sup>TM</sup> are registered trademarks or trademarks, respectively, of Avaya Inc. All other trademarks are the property of their respective owners. The information provided in these Application Notes is subject to change without notice. The configurations, technical data, and recommendations provided in these Application Notes are believed to be accurate and dependable, but are presented without express or implied warranty. Users are responsible for their application of any products specified in these Application Notes.

Please e-mail any questions or comments pertaining to these Application Notes along with the full title name and filename, located in the lower right corner, directly to the Avaya DevConnect Program at devconnect@avaya.com.